# Alibaba Cloud AnalyticDB for PostgreSQL

**User Guide** 

# Legal disclaimer

Alibaba Cloud reminds you to carefully read and fully understand the terms and conditions of this legal disclaimer before you read or use this document. If you have read or used this document, it shall be deemed as your total acceptance of this legal disclaimer.

- 1. You shall download and obtain this document from the Alibaba Cloud website or other Alibaba Cloud-authorized channels, and use this document for your own legal business activities only. The content of this document is considered confidential information of Alibaba Cloud. You shall strictly abide by the confidentiality obligations. No part of this document shall be disclosed or provided to any third party for use without the prior written consent of Alibaba Cloud.
- 2. No part of this document shall be excerpted, translated, reproduced, transmitted, or disseminated by any organization, company, or individual in any form or by any means without the prior written consent of Alibaba Cloud.
- 3. The content of this document may be changed due to product version upgrades , adjustments, or other reasons. Alibaba Cloud reserves the right to modify the content of this document without notice and the updated versions of this document will be occasionally released through Alibaba Cloud-authorized channels. You shall pay attention to the version changes of this document as they occur and download and obtain the most up-to-date version of this document from Alibaba Cloud-authorized channels.
- 4. This document serves only as a reference guide for your use of Alibaba Cloud products and services. Alibaba Cloud provides the document in the context that Alibaba Cloud products and services are provided on an "as is", "with all faults "and "as available" basis. Alibaba Cloud makes every effort to provide relevant operational guidance based on existing technologies. However, Alibaba Cloud hereby makes a clear statement that it in no way guarantees the accuracy, integrity , applicability, and reliability of the content of this document, either explicitly or implicitly. Alibaba Cloud shall not bear any liability for any errors or financial losses incurred by any organizations, companies, or individuals arising from their download, use, or trust in this document. Alibaba Cloud shall not, under any circumstances, bear responsibility for any indirect, consequential, exemplary, incidental, special, or punitive damages, including lost profits arising from the use

- or trust in this document, even if Alibaba Cloud has been notified of the possibility of such a loss.
- 5. By law, all the content of the Alibaba Cloud website, including but not limited to works, products, images, archives, information, materials, website architecture, website graphic layout, and webpage design, are intellectual property of Alibaba Cloud and/or its affiliates. This intellectual property includes, but is not limited to, trademark rights, patent rights, copyrights, and trade secrets. No part of the Alibaba Cloud website, product programs, or content shall be used, modified , reproduced, publicly transmitted, changed, disseminated, distributed, or published without the prior written consent of Alibaba Cloud and/or its affiliates . The names owned by Alibaba Cloud shall not be used, published, or reproduced for marketing, advertising, promotion, or other purposes without the prior written consent of Alibaba Cloud. The names owned by Alibaba Cloud include, but are not limited to, "Alibaba Cloud", "Aliyun", "HiChina", and other brands of Alibaba Cloud and/or its affiliates, which appear separately or in combination, as well as the auxiliary signs and patterns of the preceding brands, or anything similar to the company names, trade names, trademarks, product or service names, domain names, patterns, logos, marks, signs, or special descriptions that third parties identify as Alibaba Cloud and/or its affiliates).
- 6. Please contact Alibaba Cloud directly if you discover any errors in this document.

II Issue: 20190514

# **Generic conventions**

Table -1: Style conventions

| Style           | Description                                                                                                    | Example                                                                                                  |
|-----------------|----------------------------------------------------------------------------------------------------|----------------------------------------------------------------------------------------------------|
|                 | This warning information indicates a situation that will cause major system changes, faults, physical injuries, and other adverse results. | Danger: Resetting will result in the loss of user configuration data.                                    |
| <b>A</b>        | This warning information indicates a situation that may cause major system changes, faults, physical injuries, and other adverse results.  | Warning: Restarting will cause business interruption. About 10 minutes are required to restore business. |
|                 | This indicates warning informatio n, supplementary instructions, and other content that the user must understand.                          | Notice: Take the necessary precautions to save exported data containing sensitive information.           |
|                 | This indicates supplemental instructions, best practices, tips, and other content that is good to know for the user.                       | Note: You can use Ctrl + A to select all files.                                                          |
| >               | Multi-level menu cascade.                                                                                                    | Settings > Network > Set network<br>type                                                                 |
| Bold            | It is used for buttons, menus<br>, page names, and other UI<br>elements.                                                                   | Click OK.                                                                                                |
| Courier<br>font | It is used for commands.                                                                                                    | Run the cd / d C : / windows command to enter the Windows system folder.                                 |
| Italics         | It is used for parameters and variables.                                                                                                   | bae log list<br>instanceid <i>Instance_ID</i>                                                            |
| [] or [a b]     | It indicates that it is a optional value, and only one item can be selected.                                                               | ipconfig [-all -t]                                                                                       |

| Style | Description                                                                  | Example               |
|-------|------------------------------------------------------------------------------|-----------------------|
|       | It indicates that it is a required value, and only one item can be selected. | swich {stand   slave} |

II Issue: 20190514

# Contents

| Legal disclaimer                       | Ι   |
|----------------------------------------|-----|
| Generic conventions                    | Ι   |
| 1 Manage instances                     | 1   |
| 1.1 Create an instance                 | . 1 |
| 1.2 Apply for an Internet address      | 1   |
| 1.3 Release an Internet IP address     | . 3 |
| 1.4 Upgrade the instance configuration | .4  |
| 1.5 Change connection addresses        | 6   |
| 1.6 Restart an instance                | . 6 |
| 1.7 Release an instance                | 7   |
| 2 Migrate data                         | 9   |
| 3 User and permission management 1     | 0   |
| 4 Extension management1                | 2   |
| 5 Operations of JSON data1             | 4   |
| 6 Use HyperLogLog2                     | 3   |
| 7 Use the create Library command2      | .5  |
| 8 Use PL / Java UDF                    | 7   |
| 9 Use SortKev. 2                       |     |

# 1 Manage instances

# 1.1 Create an instance

For the more information, see Create an instance.

# 1.2 Apply for an Internet address

If your application is deployed on an ECS instance in the same region as your AnalyticDB for PostgreSQL instance and has the same *network type*, you do not need to apply for an Internet address. If your application is deployed on an ECS that is located in a different region or has a network type different from your AnalyticDB for PostgreSQL instance, or is deployed on a platform other than Alibaba Cloud, an Internet address is necessary for access to the AnalyticDB for PostgreSQL instance.

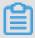

# Note:

Instances in the same region (can be in different zones) with the same network type can access each other through the intranet network.

### **Scenarios**

Internet addresses and intranet addresses are used in the following scenarios:

- · Use an intranet addresses only:
  - Your application is deployed on an ECS instance in the same region as your AnalyticDB for PostgreSQL instance and shares the same *network type* with the ECS instance.
- Use an Internet addresses only:
  - The ECS instance where your application is deployed and your AnalyticDB for PostgreSQL instance are in different regions.
  - Your application is deployed in a third-party system other than Alibaba Cloud.

- · Use both Internet and intranet IP addresses:
  - Some application modules are deployed on an ECS instance in the same region with the same *network type*, while other modules are deployed on an ECS instance in a different region.
  - Some modules of the application are deployed on an ECS instance in the same region with the same *network type*, while other modules are deployed in systems other than Alibaba Cloud.

### **Notes**

- · Before connecting to the database, you must add the IP addresses or IP ranges to a whitelist. For more information, see Set up a whitelist.
- Exercise caution when you select an Internet address, because the instance may be exposed to security risks. To reach a higher transmission rate and higher security level, we recommend you transfer your applications to the ECS instance located in the same region as the AnalyticDB for PostgreSQL instance.

#### **Procedure**

- 1. Log on to the AnalyticDB for PostgreSQL console.
- 2. Select the Region of the instance.
- 3. Locate the target instance. In the Actions column, click Manage.
- 4. On the Basic Information page, click Apply for internet address to go to the Database Connection page. You can also directly click Database Connection on the left-side pane.
- 5. On the Database Connection page, click Apply for internet address.
- 6. On the dialog box that appears, click OK to generate an Internet address.

After allocating the Internet address, you can click Release Internet Address on the Database Connection page to release the Internet address.

# **Related API**

| API                              | Description                    |
|----------------------------------|--------------------------------|
| AllocateInstancePublicConnection | Apply for an Internet address. |

# 1.3 Release an Internet IP address

If the network environment changed after the Internet address is allocated, you can release the Internet address on AnalyticDB for PostgreSQL console if you don't need it any more. After releasing the Internet address, make sure to change the application configurations which related to this address.

Before performing this operation, please read the following scenarios.

#### **Scenarios**

Internet IP addresses and intranet IP addresses are used in the following scenarios:

- · Use an intranet IP addresses only:
  - Your application is deployed on an ECS instance in the same region as your AnalyticDB for PostgreSQL instance and shares the same *network type* with the ECS instance.
- · Use an Internet IP addresses only:
  - The ECS instance where your application is deployed and your AnalyticDB for PostgreSQL instance are in different regions.
  - Your application is deployed in a third-party system other than Alibaba Cloud.
- · Use both Internet and intranet IP addresses:
  - Some application modules are deployed on an ECS instance in the same region with the same *network type*, while other modules are deployed on an ECS instance in a different region.
  - Some modules of the application are deployed on an ECS instance in the same region with the same *network type*, while other modules are deployed in systems other than Alibaba Cloud.

#### **Procedure**

- 1. Log on to the AnalyticDB for PostgreSQL console.
- 2. Select the Region of the instance.
- 3. Locate the target instance. In the Actions column, click Manage.
- 4. Click Database Connection on the left-side navigation.

5. On the Database Connection page, Click Release Internet Address.

If you haven't applied for an Internet address since you created an instance, there is only Apply for Internet address on the Database Connection page.

6. Click OK on the dialog box to release the Internet address.

#### Related API

| API                             | Description                                  |
|---------------------------------|----------------------------------------------|
| ReleaseInstancePublicConnection | Release the Internet address of an instance. |

# 1.4 Upgrade the instance configuration

During the usage of AnalyticDB for PostgreSQL, some computing resources (such as CPU, disk space, memory, and the number of data processing nodes) may become the bottleneck hindering further growth of data processing speed as the data size and computing workload surge dynamically.

AnalyticDB for PostgreSQL provides online upgrading of the instance configuration to support dynamic expansion of instances, but downgrading instance configuration is not supported. This document describes how to upgrade the instance configuration.

# View the instance configuration

AnalyticDB for PostgreSQL instance configuration includes *group types* and *number of groups*. For more information, see *Instance types*.

Follow these steps to view the current instance configuration.

- 1. Log on to the AnalyticDB for PostgreSQL console.
- 2. Select the region of the instance. For example, China East 1.
- 3. Click Manage on the right side of the target instance.

On the Basic Information page, the Configuration Information section displays the instance class, instance details, instance groups, and the total computing resources.

AnalyticDB for PostgreSQL currently has two instance classes available:

· High-performance group: the group type name starts with gpdb.group.segsdx. This type features a better I/O capability that secures higher performance.

· High-capacity group: the group type name starts with gpdb.group.seghdx. This type features a larger and more affordable space to meet higher storage demands.

# Upgrade the instance configuration

Follow these steps to upgrade the instance configuration.

- 1. Log on to the AnalyticDB for PostgreSQL console.
- 2. Select the region of the instance. For example, China East 1.
- 3. Click the Upgrade on the right side of the target instance.
- 4. On the Configuration upgrade page, select the expected group type and group quantity, and then click Activate.

AnalyticDB for PostgreSQL supports a diversity of group type and group quantity combos. For more information, see *Configuration combo lookup table*. A new group type and group quantity combo must meet the following constraints:

- The new and old computing groups must be of the same instance class, and the new group configuration must be equal to or higher than the old one.
- If the new group configuration is equal to the old group type, the new group quantity must be larger than the old one.

Apart from the preceding constraints, you must also evaluate the data size and computing workload of your service to select a proper group type and quantity combo. For more information, see *How to select instance type*.

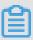

# Note:

The instance upgrading process may take 30 minutes to three hours depending on your data size. Your instance remains read-only in this process to ensure data consistency, and experiences two transient disconnections. Be prepared in advance. When the upgrading process is completed, the instance resumes the running state. You can visit the database normally and the instance's database kernel is automatically upgraded to the latest version.

After the preceding operations are done, you can return to the console to check the running state of the target instance. When the upgrading process is completed, the instance state becomes Running. Otherwise, it is in Upgrading.

# 1.5 Change connection addresses

In AnalyticDB for PostgreSQL, you can change the connection address of an instance . For example, if you switch your service to a different AnalyticDB for PostgreSQL instance, you do not need to modify the application. You only need to configure the new instance to use the connection address of the old instance.

# **Prerequisites**

- The instance is running.
- · The instance has set up a whitelist.

#### **Procedure**

- 1. Log on to the AnalyticDB for PostgreSQL console.
- 2. Select the Region of the instance.
- 3. Locate the target instance. In the Actions column, click Manage.
- 4. In the left-side navigation pane, click Database Connection.
- 5. On the Database Connection page, click Modify Connection Address.
- 6. In the dialog box displayed, click Connection Type and select a network type.
  - You can select Intranet Address or Internet Address. The Internet Address option is only available after you have applied for a public IP address.
- 7. Enter the relevant information in Connection Address and Port, and click OK.
  - After the page is refreshed, the new connection address is displayed.

#### **Related API**

| API | Description                                                   |
|-----|---------------------------------------------------------------|
| ,   | Modifies the connection address and the port for an instance. |

# 1.6 Restart an instance

AnalyticDB for PostgreSQL keeps updating the database kernel version to better meet your requirements. The latest database kernel version is used by default when you create an instance. After a new version is released, you can restart the instance to update its database kernel to enjoy new features in the new version. This document describes how to restart an instance.

#### **Procedure**

Follow these steps to restart an instance.

- 1. Log on to the AnalyticDB for PostgreSQL console.
- 2. Select the region of the instance. For example, China East 1.
- 3. Click Manage on the right side of the target instance to go to the Basic Information page.
- 4. Click Restart Instance on the upper right corner of the page and click OK in the dialog box. If you have your mobile phone associated to the instance, you must verify the operation by using the verification code sent to your mobile phone.

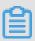

# Note:

The restart process usually takes 3 to 30 minutes. During this period, the instance is unavailable for external services. Be prepared in advance. After the instance is restarted, the instance resumes the running state and you can visit the database normally.

After the preceding operations are done, you can return to the console to check the running state of the target instance. When the instance restart is completed, the instance state becomes Running. Otherwise, it is in Restarting.

#### **Related API**

| API               | Description          |
|-------------------|----------------------|
| RestartDBInstance | Restart an instance. |

# 1.7 Release an instance

You can manually release Pay-As-You-Go instances based on your business needs.

### Prerequisite

The instance must be a Pay-As-You-Go type instance.

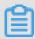

Note:

Pay-As-You-Go instances can be released at any time.

#### **Procedure**

1. Log on to the AnalyticDB for PostgreSQL console.

- 2. Select the region of the instance you want to release.
- 3. Select the instance and click Manage in the Actions bar.
- 4. On the Basic Information page, click Release on the right-side of the Status section.
- 5. In the dialog box that appears, click the check box before Yes, delete this instance and then click OK to release the specified instance.

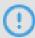

# **Notice:**

Released instances cannot be recovered. Make sure if you need the instance before you perform this operation.

# **Related API**

| API              | Description          |
|------------------|----------------------|
| DeleteDBInstance | Release an instance. |

# 2 Migrate data

For more information about operations on data migration, see *Migrate data using different solutions*.

# 3 User and permission management

You can do the *user management* and *permission management* to secure your AnalyticDB for PostgreSQL databases. This documents describes the corresponding methods.

# User management

During an instance creation, the system requires you to specify an initial user name and password. This initial user is the "root user". After the instance is ready, you can connect to the database with this root user account. You can view the information of all the users by running the \ \du + command after you connect to the database using psql (a client tool of PostgreSQL or Greenplum). Refer to the following example:

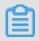

### Note:

Some other internal management users will also be created apart from the root user.

AnalyticDB for PostgreSQL does not enable the super user permission, but offers a corresponding role of RDS\_SUPERUSER, which is consistent with the permission system in ApsaraDB for RDS (PostgreSQL). Therefore, the root user (such as the root\_user in the preceding example) has the RDS\_SUPERUSER permission. You can only identify this permission attribute by viewing the user description.

The root user has the following permissions:

- CREATEROLE, CREATEDB and LOGIN permissions, not including the SUPERUSER permission. You can use the root user account to create databases and users.
- · View and modify the data tables of other non-super users and perform actions such as SELECT, UPDATE, DELETE, and changing Owner.
- · View the connection information of other non-super users, cancel the SQL statement, and terminate the connection.
- Run the CREATE EXTENSION and DROP EXTENSION commands to create and delete extensions.

· Create other users with the RDS\_SUPERUSER permission. For example,

```
CRATE ROLE root_user2 RDS_SUPERU SER LOGIN PASSWORD 'xyz';
```

# Permission management

You can manage permissions at the database, schema and table levels. For example , if you want to grant the reading permission of a table to a user and revoke the modification permission, you can use the following example:

```
GRANT
        SELECT
                 ON
                                        normal_use r1;
                      TABLE
                              t1
                                   TO
                                           normal_use r1;
REVOKE
                                    FROM
         UPDATE
                       TABLE
                  ON
                              t1
                                    FROM
REVOKE
                       TABLE
                                           normal_use r1;
         DELETE
                  ON
                               t1
```

# Reference

For more specific user and permission management methods, see *Managing Roles and Privileges*.

# 4 Extension management

AnalyticDB for PostgreSQL is developed based on the Greenplum Database and is enhanced with some in-depth extensions by Alibaba Cloud. This document introduces the *extension types*, and how to *create* or *delete* an extension.

# **Extension types**

AnalyticDB for PostgreSQL supports the following extensions:

- · PostGIS: supports geographic information data.
- · MADlib: supports function library on Machine Learning.
- · fuzzystrmatch: supports fuzzy matching of strings.
- · orafunc: supports some Oracle functions.
- oss\_ext: supports reading data from OSS.
- · hll: supports using the HyperLogLog algorithm to perform statistical analysis.
- · pljava: supports compiling user-defined functions (UDF) in PL/Java.
- pgcrypto: supports encryption functions.
- · intarray: supports integer array-related functions, operators and indexes.

#### Create an extension

Run the following command to create an extension:

```
CREATE EXTENSION < extension name >;
CREATE SCHEMA < schema name >;
CREATE EXTENSION IF NOT EXISTS < extension name > WITH SCHEMA < schema name >;
```

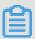

# Note:

You need to create the plpythonu extension before creating the MADlib extension, as shown in the following example.

```
CREATE EXTENSION plpythonu;
CREATE EXTENSION madlib;
```

#### Delete an extension

Run the following command to delete an extension:

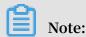

If some other objects are dependent on the extension, you need to add the CASCADE key word to remove all the dependencies first.

```
DROP EXTENSION < extension name >;
DROP EXTENSION IF EXISTS < extension name > CASCADE;
```

# 5 Operations of JSON data

The JSON type has become the standard data type of the Internet and the Internet of Things (IoT). You can view the specific protocols at the *JSON Official Website*. PostgreSQL supports JSON well. AnalyticDB for PostgreSQL also supports the JSON data type based on the PostgreSQL syntax.

This document introduces the basic operations and supported objects of the JSON data in AnalyticDB for PostgreSQL, including checking compatibility, converting strings to JSON, internal data types, operators, and functions. In addition, some usage examples are provided for your reference.

Check whether the current version supports JSON

Start a AnalyticDB for PostgreSQL instance, and run the following command to check whether the current version supports JSON or not:

```
=> SELECT '""':: json ;
```

If the operation fails, restart the instance and run the preceding command again.

This command dictates a force type conversion from a string to the JSON format, and the following results indicates whether the JSON type is supported.

· If the system prompts the following response, it indicates that the JSON type is supported and the instance is ready for use.

```
json
-----
""
( 1 row )
```

• If the system prompts the following response, it indicates that the JSON type is not supported yet.

JSON conversion in the database

Database operations mainly involve: read and write. Writing JSON data means converting strings to JSON format. The content in the strings must conform to the JSON standard, including strings, numbers, arrays, and objects. For example:

# String

```
=> SELECT '" hijson "':: json;
json
-----
" hijson "
( 1 row )
```

:: represents force type conversion in PostgreSQL, Greenplum and AnalyticDB for PostgreSQL. The JSON type input function is called during the conversion process. Therefore, JSON format check is performed during the type conversion as follows:

```
=> SELECT '{ hijson : 1024 }':: json ;
ERROR : invalid input syntax for type json
LINE 1 : SELECT '{ hijson : 1024 }':: json ;

DETAIL : Token " hijson " is invalid .
CONTEXT : JSON data , line 1 : { hijson ...
=>
```

The aforementioned " are necessary for " hijson ". Because the JSON standard requires the KEY value to be a string, the { hijson : 1024 } here returns a syntax error.

Apart from the type conversion, the conversion from the database record to the JSON string is also performed.

We do not normally use only one string or one number for JSON, but an object that contains one or more key-value pairs. So for Greenplum, conversion to objects is applicable to a majority of JSON scenarios, such as:

We can also see the differences between the string and JSON here, so as to convenient ly convert a full record into the JSON type.

# JSON internal data types

· Object

The object is the most frequently used data in JSON, such as:

· Integer and floating point

The JSON protocol only has three types of numbers: integer, floating point and constant expression. Greenplum provides good support for all three number types.

```
=> SELECT ' 1024 ':: json;
    json
-----
    1024
( 1    row )
=> SELECT ' 0 . 1 ':: json;
    json
-----
    0 . 1
( 1    row )
```

The following information is required in some special situations:

And the extra-long number is also included as follows:

· Array

```
(1 row)
```

# **Operators**

# Operator types supported by JSON

```
=> select oprname
oprleft = 3114;
oprname |
               oprname , oprcode
                                     from
                                               pg_operato r
                                                                  where
                           oprcode
 ->
              json_objec t_field
 ->>
              json_objec t_field_te xt
 ->
              json_array _element
              json_array _element_t ext
json_extra ct_path_op
 ->>
 #>
              json_extra ct_path_te xt_op
 #>>
       rows )
(6
```

### Basic usage

```
=> SELECT '{" f ":" le100 "}':: json -> ' f ';
? column ?
" 1e100 "
( 1 row )
=> SELECT '{" f ":" 1e100 "}':: json ->> ' f ';
? column ?
 1e100
(1 row)
> select '{" f2 ":{" f3 ": 1 }," f4 ":{" f5 ": 99 ," f6 ":" stringy
"}}':: json #> array [' f4 ',' f6 '];
? column ?
" stringy "
( 1 row ) => select '{" f2 ":{" f3 ": 1 }," f4 ":{" f5 ": 99 ," f6 ":" stringy
"}}':: json #>'{ f4 , f6 }';
? column ?
" stringy "
( 1 row ) => select '{" f2 ":[" f3 ", 1 ]," f4 ":{" f5 ": 99 ," f6 ":" stringy
"}}':: json #>>'{ f2 , 0 }';
? column ?
 f3
(1 row)
```

#### **JSON functions**

# Supported functions

```
pg_catalog | array_to_j son
                                                json
                                                             normal
anyarray
pg_catalog | array_to_j son
                                                json
| anyarray , boolean
normal
pg_catalog | json_array _element
                                                json
from_json json, element_in dex integer
 pg_catalog | json_array _element_t ext | text
 from_json json , element_in dex integer
  normal
 pg_catalog | json_array _elements
                                               SET0F
from_json json, OUT
                            value json
 normal
pg_catalog | json_array _length
                                              integer
                                                              normal
json
pg_catalog | json_each | SETOF from_json json, OUT key text, OUT value | normal
                                                       record
                                                      json
pg_catalog | json_each_ text | from_json json, OUT key text, OUT
                                                SETOF
                                               value
                                                         text
    | normal
pg_catalog | json_extra ct_path
from_json json, VARIADIC path_elems
                                               json
                                            text []
normal
pg_catalog | json_extra ct_path_op
from_json json , path_elems text []
                                          | json
normal
pg_catalog | json_extra ct_path_te xt
                                                | text
  from_json json , VARIADIC path_elems text []
  normal
pg_catalog | json_extra ct_path_te xt_op | text
from_json json, path_elems text[]
 normal
pg_catalog | json_in
                                            | json
                                                               normal
cstring
pg_catalog | json_objec t_field
                                               json
from_json json, field_name text
normal
pg_catalog | json_objec t_field_te xt
from_json json, field_name text
                                              text
 normal
pg_catalog | json_objec t_keys
                                                SETOF
                                                         text
 | json
normal
pg_catalog | json_out
                                              cstring
                                                               normal
pg_catalog | json_popul ate_record
                                                anyelement
base anyelement , from_json json , use_json_a s_text
pg_catalog | json_popul ate_record set | SETOF anyelement
 | base anyelement , from_json json , use_json_a s_text
boolean | normal
pg_catalog | json_recv
                                              json
internal
                                                               normal
pg_catalog | json_send
                                              bytea
                                                               normal
json
pg_catalog | row_to_jso
                                                json
record
                                                               normal
pg_catalog | row_to_jso
                                                json
record , boolean
normal
```

```
pg_catalog | to_json | json | anyelement | normal (24 rows)
```

### Basic usage

```
=> SELECT array_to_j son ('{{ 1 , 5 },{ 99 , 100 }}':: int []);
   array_to_j son
[[ 1 , 5 ],[ 99 , 100 ]]
(1 row)
              row_to_jso n ( row ( 1 ,' foo '));
=> SELECT
       row_to_jso n
{" f1 ": 1 ," f2 ":" foo "}
(1 row)
=> SELECT json_array _length ('[ 1 , 2 , 3 ,{" f1 ": 1 ," f2 ":[ 5 , 6 ]}, 4 ]');
json_array _length
=> SELECT
( 1 row )
=> select * from json_each ('{" f1 ":[ 1 , 2 , 3 ]," f2 ":{" f3
": 1 }," f4 ": null ," f5 ": 99 ," f6 ":" stringy "}') q;
=> select * from
  key | value
  f1
        [ 1 , 2 , 3 ]
| {" f3 ": 1 }
  f2
          null
  f5
          99
        | " stringy "
 f6
(5 rows)
=> select json_each_ text ('{" f1 ":[ 1 , 2 , 3 ]," f2 ":{" f3 ":
    1 }," f4 ": null ," f5 ":" null "}');
   json_each_ text
 ( f1 ,"[1 ,2 ,3]")
( f2 ,"{"" f3 "": 1 }")
( f4 ,)
 ( f5 , null )
( 4 rows )
=> select json_array _elements ('[ 1 , true ,[ 1 ,[ 2 , 3 ]], null
,{" f1 ": 1 ," f2 ":[ 7 , 8 , 9 ]}, false ]'); json_array _elements
 1
  true
 [1,[2,3]]
 null
 {" f1 ": 1 ," f2 ":[ 7 , 8 , 9 ]}
(6 rows)
blurfl
(1 row)
 select * from json_popul ate_record set ( null :: jpop
,'[{" a ":" blurfl "," x ": 43 . 2 },{" b ": 3 ," c ":" 2012 - 01 -
20  10 : 42 : 53 "}]', false ) q;
    a | b |
```

### **Code Examples**

### Create a table

```
=> insert 'into tj (ary , obj , num ) values ('{ 1 , 5 }'::
  int [], '{" obj ": 1 }', 5 );
  INSERT 0 1
=> solect
 create table tj (id serial, ary int [], obj json, num
integer );
=> insert i
=> select row_to_jso n ( q ) from ( select id , ary , obj ,
num from tj ) as  q;
                 row_to_jso n
{" f1 ": 1 ," f2 ":[ 1 , 5 ]," f3 ":{" obj ": 1 }," f4 ": 5 }
(1 row)
=> insert into tj ( ary ,
 int [], '{" obj ": 2 }', 5 );
 INSERT 0 1
=> insert
                                    obj , num ) values ('{ 2 , 5 }'::
               row_to_jso n ( q ) from ( select id , ary , obj ,
=> select
num from tj) as q;
                row_to_jso n
{" f1 ": 1 ," f2 ":[ 1 , 5 ]," f3 ":{" obj ": 1 }," f4 ": 5 } {" f1 ": 2 ," f2 ":[ 2 , 5 ]," f3 ":{" obj ": 2 }," f4 ": 5 }
( 2 rows )
```

#### Multi-table IOIN

```
create table tj2 (id serial, ary int [], obj json,
num integer );
=> insert into tj2 (ary, obj, num) values ('{ 2, 5}'::
int [], '{" obj ": 2 }', 5 ); INSERT 0 1
=> select * from tj , tj2 where tj . obj ->>' obj ' = tj2 .
obj ->>' obj ';
id | ary |
                  obj | num | id | ary | obj
2 | { 2 , 5 } | {" obj ": 2 } | 5 | 1 | { 2 , 5 } | {" obj ": 2 } | 5
(1 row)
=> select * from tj , tj2 where json_objec t_field_te xt (
  tj . obj , ' obj ') = json_objec t_field_te xt ( tj2 . obj , ' obj
id | ary | obj | num | id | ary | obj
 num
             -----
2 | { 2 , 5 } | {" obj ": 2 } | 5 | 1 | { 2 , 5 } | {" obj ": 2 } | 5
(1 row)
```

#### JSON function indexing

```
CREATE TEMP TABLE test_json (
json_type text ,
```

```
obj json
insert into test_json values (' aa ', '{" f2 ":{" f3 ": 1 }," f4 ":{" f5 ": 99 ," f6 ":" foo "}}');
=> insert
         0
INSERT
               1
                                   values (' cc ', '{" f7 ":{" f3 ": 1
=> insert into test_json values ('
}," f8 ":{" f5 ": 99 ," f6 ":" foo "}}');
=> insert
INSERT
               obj ->' f2 ' from test_json where
=> select
                                                              json_type = '
 aa ':
? column ?
{" f3 ": 1 }
(1 row)
                           on test_json ( json_extra ct_path_te xt
=> create
              index i
( obj , '{ f4 }'));
CREATE INDEX
=> select * from test_json where json_ext
obj , '{ f4 }') = '{" f5 ": 99 ," f6 ":" foo "}';
                                      where json_extra ct_path_te xt (
 json_type |
                                     obj
               | {" f2 ":{" f3 ": 1 }," f4 ":{" f5 ": 99 ," f6 ":" foo
  aa
 "}}
( 1
       row )
```

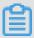

Note:

JSON type cannot be used as the distribution key for now and the JSON aggregate functions are not supported.

The following is an example of Python access:

```
#! / bin / env
               python
         time
import
import
         json
import psycopg2
def gpquery ( sql ):
    conn = None
    try:
        conn = psycopg2 . connect (" dbname = sanity1x2 ")
        conn . autocommit = True
        cur = conn . cursor ()
        cur . execute ( sql )
        return cur . fetchall ()
    except
           Exception as e:
        if
            conn:
            try:
               conn . close ()
            except:
               pass
            time . sleep ( 10 )
        print
              е
    return
            None
def
     main ():
    sql = "select obj from tj;"
   # rows = Connection ( host , port , user , pwd , dbname ).
query ( sql )
    rows = gpquery (sql)
    for row in rows:
               json . loads ( row [ 0 ])
    __name__ == " __main__ ":
if
```

main ()

# 6 Use HyperLogLog

AnalyticDB for PostgreSQL is nested with native features of Greenplum Database, and also supports HyperLogLog. It provides solutions for industries with the Internet advertisement analysis requirements and requirements similar to estimation analysis computing to facilitate quick estimation of PV, UV, and other business metrics.

# Create a HyperLogLog extension

Run the following command to create a HyperLogLog extension:

```
CREATE EXTENSION hll;
```

# **Basic types**

· Run the following command to create a table containing the hll field:

```
create table agg (id int primary key, userids hll);
```

· Run the following command to convert int to hll\_hashval:

```
select 1 :: hll_hashva l ;
```

# **Basic operators**

• The hll type supports =, !=, <>, ||, and #.

```
select hll_add_ag g ( 1 :: hll_hashva l ) = hll_add_ag g ( 2
:: hll_hashva l );
select hll_add_ag g ( 1 :: hll_hashva l ) || hll_add_ag g ( 2
:: hll_hashva l );
select # hll_add_ag g ( 1 :: hll_hashva l );
```

• The hll\_hashval type supports =, !=, and <>.

```
select 1 :: hll_hashva l = 2 :: hll_hashva l;
select 1 :: hll_hashva l <> 2 :: hll_hashva l;
```

#### **Basic functions**

• The supported functions include hll\_hash\_boolean, hll\_hash\_smallint, hll\_hash\_b igint, and other hash functions.

```
select hll_hash_b oolean ( true );
```

```
select hll_hash_i nteger ( 1 );
```

· hll\_add\_agg: Used to convert int to the hll format.

```
select hll_add_ag g ( 1 :: hll_hashva l );
```

· hll union: The union of hll.

```
select hll_union ( hll_add_ag g ( 1 :: hll_hashva l ),
hll_add_ag g ( 2 :: hll_hashva l ));
```

· hll\_set\_defaults: Used to set the precision.

```
select hll_set_de faults ( 15 , 5 ,- 1 , 1 );
```

· hll\_print: Used for debug information.

```
select hll_print ( hll_add_ag g ( 1 :: hll_hashva l ));
```

### **Examples**

```
create
         table
                 access_dat e ( acc_date
                                            date
                                                   unique, userids
  hll );
insert
        into access_dat e select current_da te,
hll_add_ag g ( hll_hash_i nteger ( user_id )) from
eries ( 1 , 10000 ) t ( user_id );
        into access_dat e select
                                      current_da te - 1 ,
insert
hll_add_ag g ( hll_hash_i nteger ( user_id )) from generate_s
eries (5000, 20000) t (user_id);
insert into access_dat e select current_da t
hll_add_ag g ( hll_hash_i nteger ( user_id )) from
                                        current_da te - 2,
                                                      generate_s
eries ( 9000 , 40000 ) t ( user_id );
postgres =# select # userids from access_dat e
                                                      where
acc_date = current_da te ;
    ? column ?
 9725 . 8527337070 8
(1 row)
postgres =# select # userids
                                from
                                       access_dat e
                                                      where
acc_date = current_da te - 1;
    ? column ?
 14968 . 6596883279
(1 row)
postgres =# select # userids
                                from
                                       access_dat e
                                                      where
acc_date = current_da te - 2;
    ? column ?
 29361 . 5209149911
(1 row)
```

# 7 Use the create Library command

AnalyticDB for PostgreSQL introduces the "Create Library/Drop Library" command to allow you to import custom software packages. For PL/Java UDF examples created by using this command, see *PL/Java UDF Usage*.

This document describes the usage of the Create / Drop Library command.

### **Syntax**

```
CREATE
        LIBRARY
                  library_na
                                   LANGUAGE
                                              [ JAVA ]
                                                       FROM
                              me
oss_locati on OWNER
                       ownername
CREATE
        LIBRARY
                  library_na me
                                   LANGUAGE
                                             [ JAVA ]
                                                       VALUES
file_conte nt_hex
                    OWNER
                            ownername
      LIBRARY
                library_na me
```

# Parameter description:

- library\_na me: name of the library to be installed. If the name of the library to be installed conflicts with an existing library's name, the existing library must be deleted first to install the new one.
- LANGUAGE [ JAVA ]: the language to use. Currently only PL/Java is supported.
- oss\_location: location of the package file. You can specify the OSS bucket and object name. Only one object can be specified and the specified object must not be a compressed file. The format is:

```
oss :// oss_endpoi nt filepath =[ folder /[ folder /]...]/
file_name    id = userossid    key = userosskey    bucket = ossbucket
```

- file\_conte nt\_hex : file content. The byte stream is in hexadecimal notation.

  For example, 73656c6563 742031 indicates the hexadecimal byte stream of "select 1" . With this syntax, you can directly import package files without using the OSS.
- · ownername: specify the user.
- DROP LIBRARY : delete a library.

# **Examples**

· Install a JAR package named analytics . jar .

```
create library example language java from 'oss://oss
- cn - hangzhou . aliyuncs . com filepath = analytics . jar id
= xxx key = yyy bucket = zzz ';
```

· Import the file content directly and the byte stream is in hexadecimal notation.

```
create library pglib LANGUAGE java VALUES '73656c6563
742031 'OWNER "myuser";
```

· Delete a library.

```
drop library example;
```

· View installed libraries.

```
select name, lanname from pg_library;
```

# 8 Use PL / Java UDF

AnalyticDB for PostgreSQL supports compiling and uploading JAR software packages written in PL/Java languages, and using these JAR packages to create user-defined functions (UDF). The PL/Java language supported in this feature is Community Edition PL/Java 1.5.0 and the JVM version is 1.8.

This document describes how to create a PL/Java UDF. For more PL/Java examples, see *PL/Java Code*. You can also view *How to Compile*.

#### **Procedure**

1. In AnalyticDB for PostgreSQL, run the following command to create a PL/Java plugin. The command only needs to be ran once for the database.

```
create extension pljava;
```

2. Compile the UDF based on your business requirements. For example, you can use the following code to compile the Test . java file:

```
public
          class
                   Test
  public
           static
                     String
                               substring (String
                                                     text ,
beginIndex
            ,
int
                   endIndex )
         {
                            text . substring ( beginIndex ,
                   return
);
         }
}
```

3. Compile the manifest . txt file.

```
Manifest - Version: 1.0
Main - Class: Test
Specificat ion - Title: "Test"
Specificat ion - Version: "1.0"
Created - By: 1.7.0_99
Build - Date: 01 / 20 / 2016 21:00 AM
```

4. Run the following command to compile and package the program.

```
javac Test . java
```

```
jar cfm analytics . jar manifest . txt Test . class
```

5. Upload the analytics . jar file generated in Step 4 to the OSS by using the following OSS console command.

```
osscmd put analytics . jar oss :// zzz
```

6. In AnalyticDB for PostgreSQL, run the "Create Library" command to import the file to AnalyticDB for PostgreSQL.

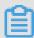

# Note:

The Create Library command only supports filepath and you can import one file a time. In addition, the "Create Library" command also supports byte streams to directly import files without using the OSS. For more information, see *Use the Create Library Command*.

```
create library example language java from ' oss :// oss
- cn - hangzhou . aliyuncs . com filepath = analytics . jar id
= xxx key = yyy bucket = zzz ';
```

7. In AnalyticDB for PostgreSQL, run the following command to create and use the UDF.

```
randomly;
create
           table
                      temp
                              ( a
                                     varchar )
                                                   distribute
                  temp values ('my string');
replace function java_subst ring (varchar
) returns varchar as 'Test substring'
insert
           into
create
            int )
   int ,
ĺanguage
             java
select
           java_subst ring ( a , 1 , 5 )
                                                       from
```

# 9 Use SortKey

SortKey is a table attribute that helps store data in the order of the SortKey to files on a disk. SortKey offers the following advantages:

- · Speed up column-store optimization. The min and max meta information it collects seldom overlaps with each other, featuring good filtering friendliness.
- · Avoid sorting SQL data containing "order by" and "group by" for a second time. The data directly read from the disk is ordered as required by the sorting conditions.

This document describes the usage of SortKey in different use cases.

# **Define the SortKey**

You can use the CREATE TABLE command to define a new table containing a SortKey. The syntax is as follows:

```
CREATE [[ GLOBAL |
                     LOCAL ] { TEMPORARY
                                         | TEMP }]
                                                    TABLE
table_name
[ { column_nam e
                   data_type [ DEFAULT
                                         default_ex pr
                                                               column_con straint [ .
  ENCODING ( storage_di rective [,...] ) ]
     table_cons traint
                       e [{ INCLUDING | EXCLUDING }
           other_tabl
                    { DEFAULTS | CONSTRAINT S }] ...}
    column_ref erence_sto rage_direc tive [, ] ]
     INHERITS ( parent_tab le [, ... ] ) ]
     WITH ( storage_pa rameter = value
                            ROWS | DELETE
          COMMIT { PRESERVE
                                              ROWS
                                                       DROP } 1
     TABLESPACE
                tablespace
     DISTRIBUTE D
                    BY
                        ( column , [ ... ] ) |
                                              DISTRIBUTE D
RANDOMLY
     SORTKEY (column, [...])]
     PARTITION
               BY partition_ type ( column )
         SUBPARTITI ON BY partition_ type
                                              ( column ) ]
         [ SUBPARTITI ON
                           TEMPLATE ( template_s pec ) ]
      [\ldots]
      partition_
       | [ SUBPARTITI
                            BY
                                partition_ type ( column ) ]
         [\ldots]
      partition_ spec
     [ ( subpartiti on_spec
          [(\ldots)]
```

```
)
```

# Example

```
create table test ( date text , time text , open float
, high float , low float , volume int ) with ( APPENDONLY =
true , ORIENTATIO N = column ) sortkey ( volume );
```

# Sort the table

The command is as follows:

```
VACUUM SORT ONLY [ tablename ]
```

# Change the SortKey

The command is as follows:

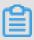

### Note:

This command only changes catalog without sorting the data immediately. To sort data, you must use the VACUUM SORT ONLY command.

# Example

```
alter table test set sortkey ( high , low );
```

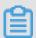

# Note:

After you update a table (such as Insert, Update, and Delete), data in the table is deemed as non-SortKey-ordered. Data read from the disk for a query is not regarded as ordered. In this case, you must rerun the VACUUM SORT ONLY command to re-organize data in the table.